# Wikidata

#### Intro, Gadgets, Tools

Tamsin Braisher/DrThneed March 2023 CC BY

#### Contents

- [Anatomy of a Wikidata item](#page-2-0)
- [Gadgets](#page-8-0)
- [Common.js tools](#page-9-0)
- [Mix and match](#page-15-0)
- [Author disambiguator](#page-16-0)
- [SourceMetaData](#page-17-0)
- [Orcidator](#page-18-0)
- [Integraality \(Wikidata property tables\)](#page-19-0)
- [Listeria](#page-20-0)
- [QuickStatements](#page-21-0)
- [OpenRefine](#page-21-0)
- **[Extensions](#page-24-0)  Wwwyzzerdd and Entity Explosion**
- [Tabernacle, Google sheets Wikidata extension](#page-26-0)

### <span id="page-2-0"></span>Anatomy of a Wikidata Item

- Labels
- Aliases
- Descriptions
- Statements
- Identifiers
- What links here

#### Westland District Library (Q99641275)

#### library in Hokitika, New Zealand

Hokitika Library | Hokitika Public Library | Hokitika Borough Council Library

#### • In more languages

Configure

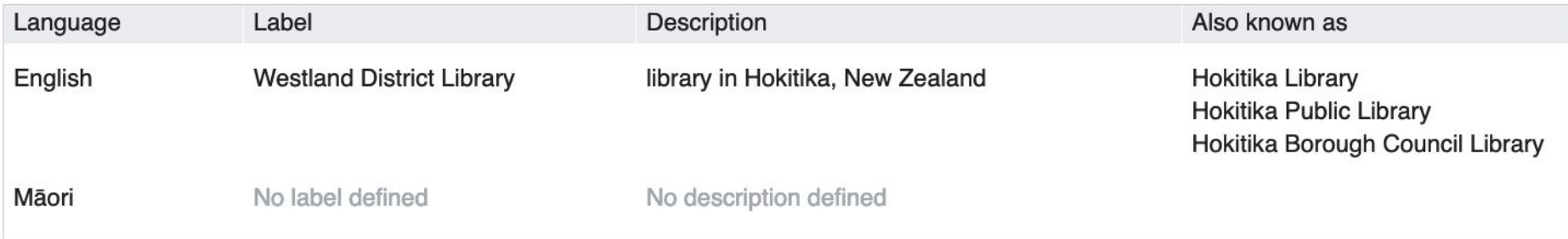

 $\triangle$  edit

#### **Statements**

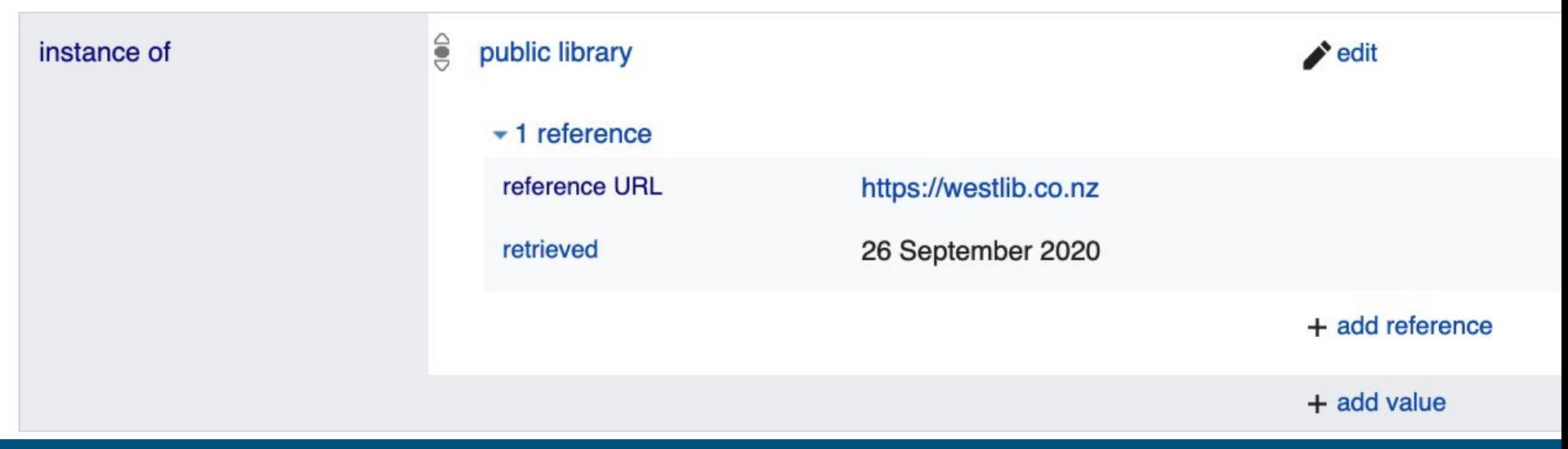

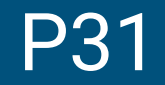

#### Identifiers

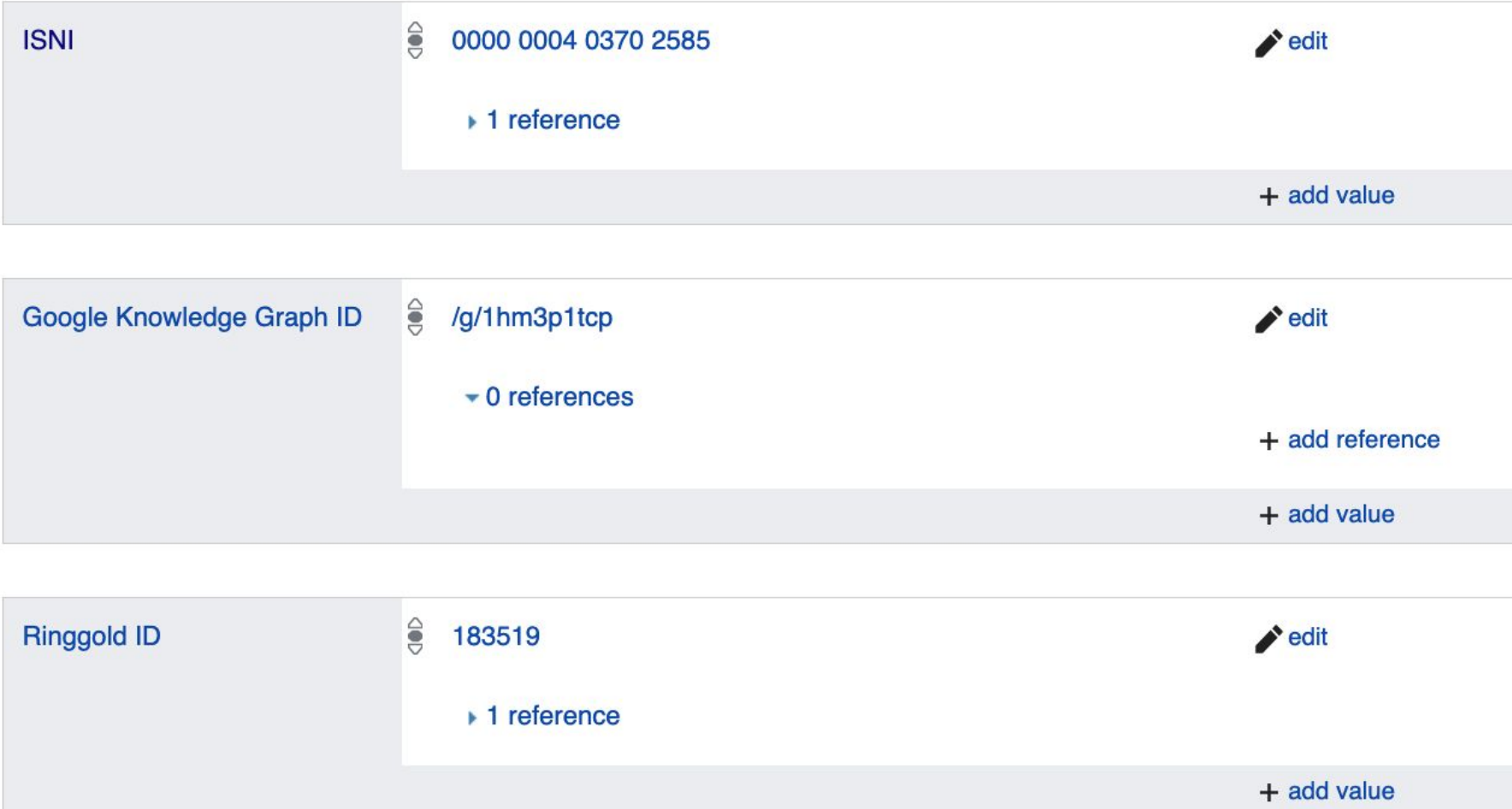

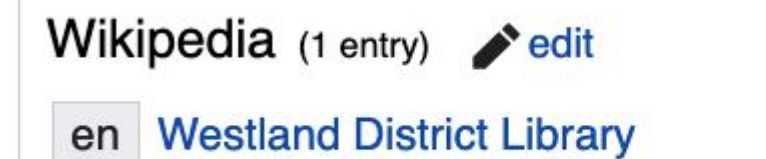

# Multilingual sites (1 entry) edit commons Category: Westland District Library

**Main page Community portal Project chat** Create a new Item **Recent changes Random Item Query Service Nearby** Help **Donate** Lexicographical data Create a new Lexeme

**Recent changes Random Lexeme** 

Tools

**What links here Related changes Special pages Permanent link** Page information **Concept URI** Cite this page

The following pages link to Westland District Library (Q99641275): Displayed 1 item.

View (previous 50 | next 50) (20 | 50 | 100 | 250 | 500)

• Mike Dickison (Q56458901) ( $\leftarrow$  links)

View (previous 50 | next 50) (20 | 50 | 100 | 250 | 500)

#### <span id="page-8-0"></span>Gadgets (Preferences, at top right of page => Gadgets)

- **MoveClaim** allows you to move OR COPY a claim to another statement or another item
- **DuplicateReferences** copy and paste a reference to other statements in the same item
- **EasyQuery** three little dots at the end of a statement makes an automatic Sparql query for other items with the same statement
- **Compact view** squashes up the white space for less scrolling when manually editing
- **Merge items**  use with care! Allows you to merge items that are DEFINITELY the same. Hard to undo.

#### <span id="page-9-0"></span>Common.js tools

[\(https://www.wikidata.org/wiki/User:DrThneed/common.js](https://www.wikidata.org/wiki/User:DrThneed/common.js))

TIP: Go to my common.js file and copy the line you want into your common.js!

- importScript( 'User:Bargioni/UseAsRef.js' );
- **UseAsRef** makes a nice reference using an identifier (v useful when you've added lots of info from the same source)

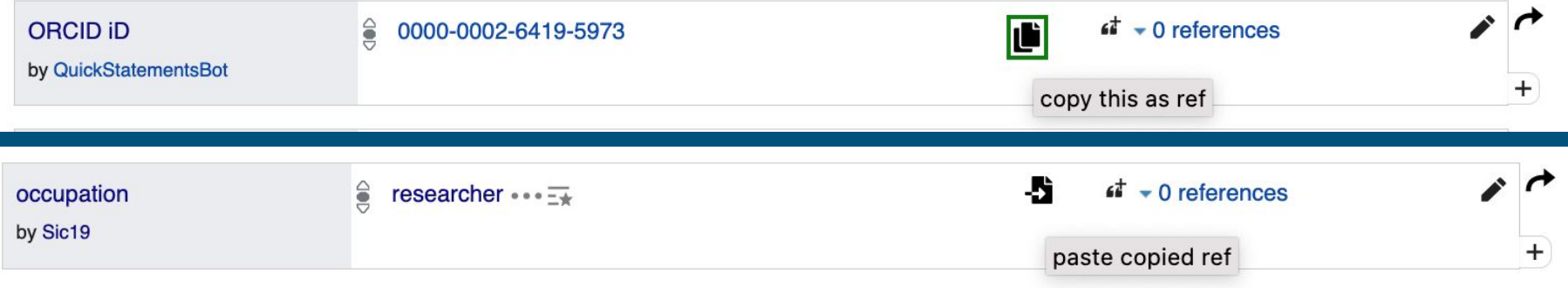

# Refresh the page!

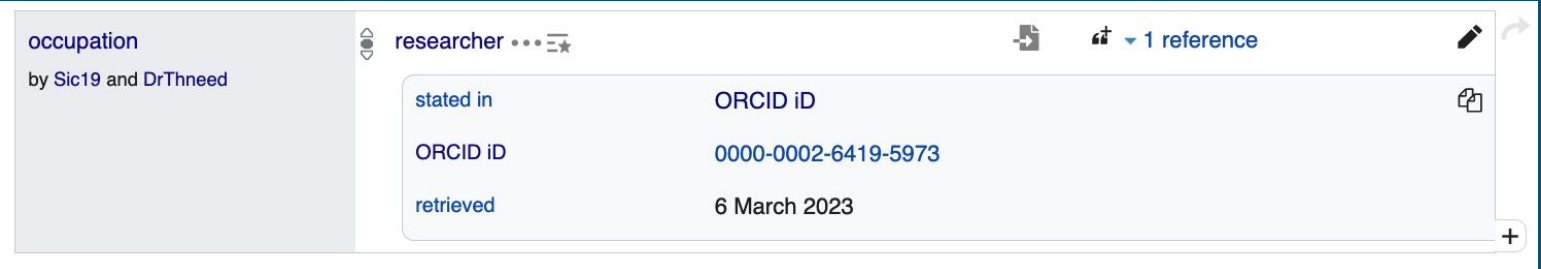

#### - importScript("User:Ricordisamoa/WikidataTrust.js");

#### Adds names to edits

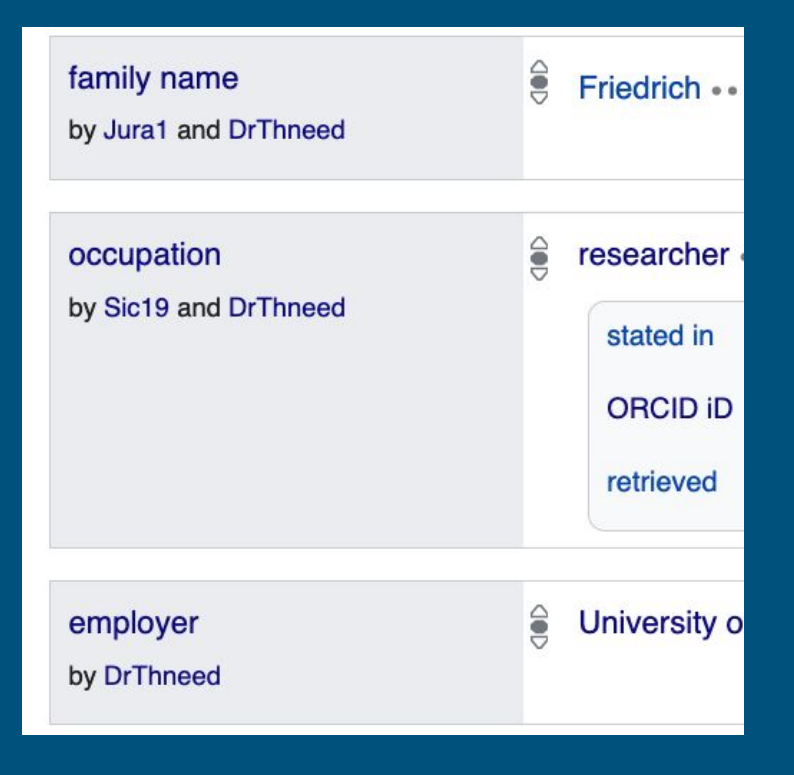

- //IdentifierInput script///////////////////////////////////////
- importScript('User:1Veertje/identifierInput.js');
- //End IdentifierInput script///////////////////////////////////////
- You paste in the URL, the script turns it into the right identifier format

<https://orcid.org/0000-0002-1243-520X>

Becomes

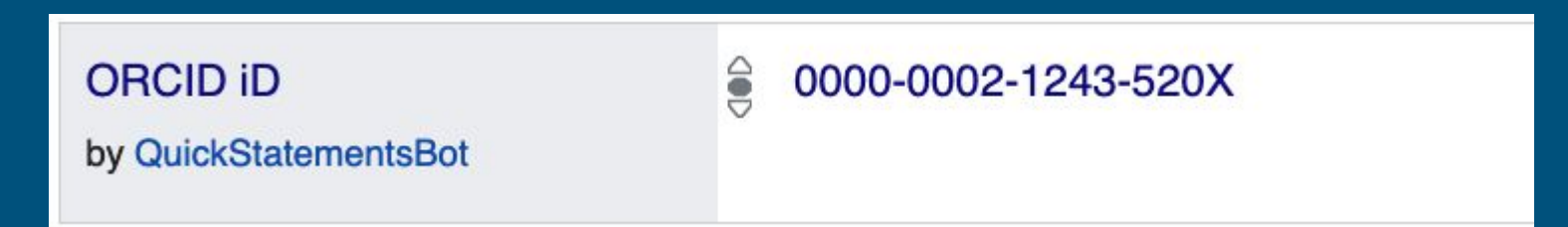

#### - importScript( 'User:Magnus\_Manske/mixnmatch\_gadget.js' );

- Shows options for identifiers from **Mixnmatch** catalogues

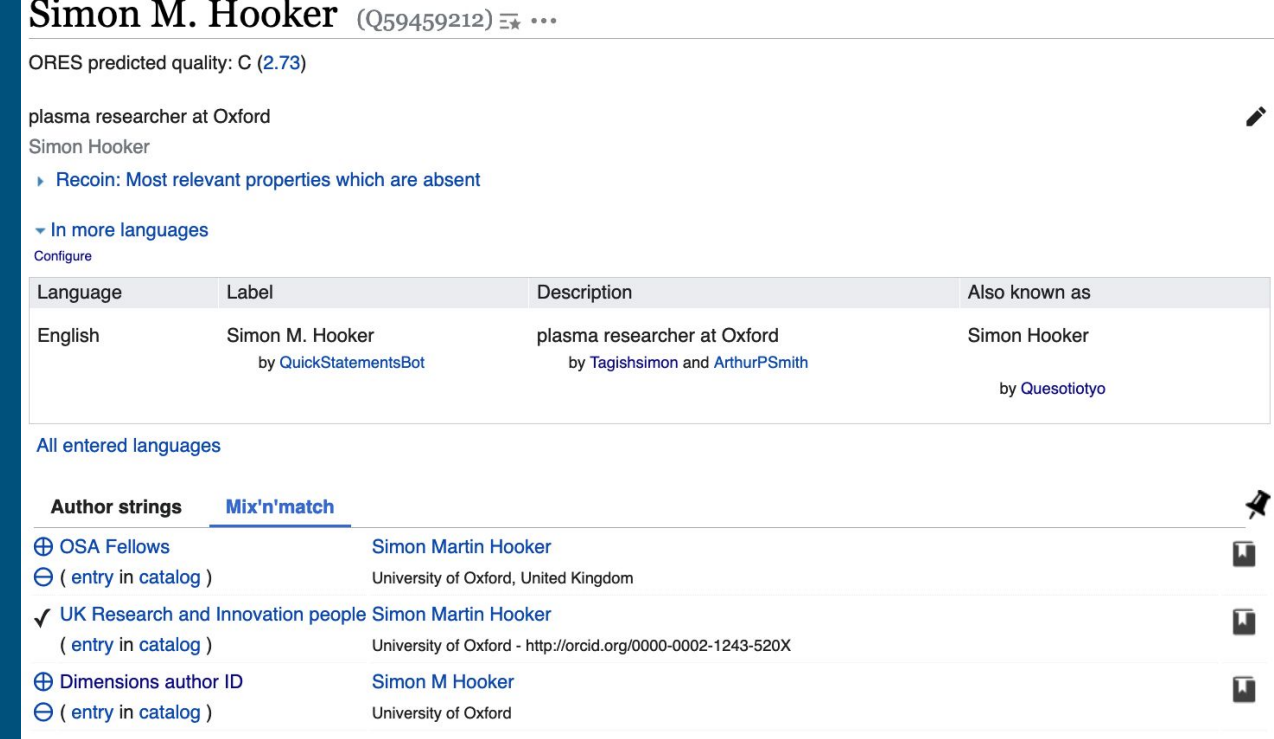

#### - importScript( 'User:Magnus\_Manske/author\_strings.js' );

- Triggered by Orcid ID
- Only on people items
- Shows possible publications they have authored
- Turns author name string into author statement

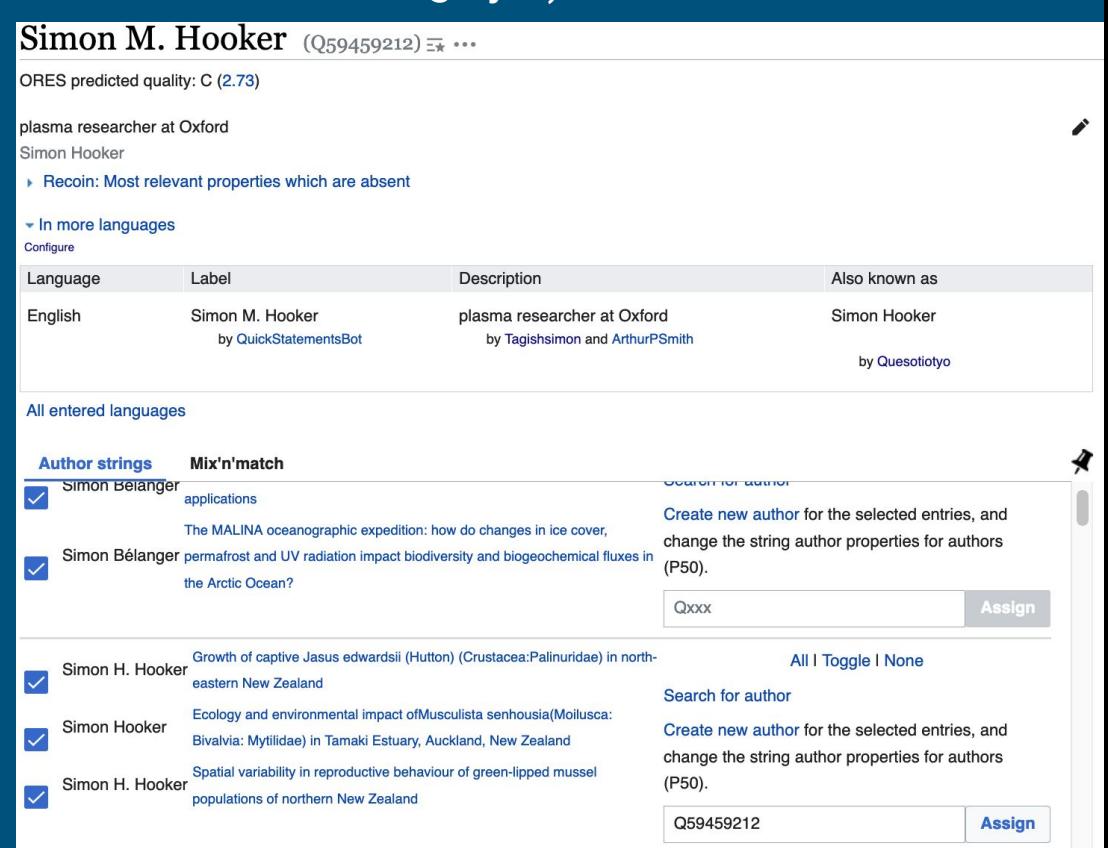

## <span id="page-15-0"></span>Other tools - editing

Mix and match

- A tool to take a spreadsheet of items and find possible matches in Wikidata, for a human to confirm, or create a new Wikidata entry. Mostly used for adding identifiers.
- <https://mix-n-match.toolforge.org/?#/>
- E.g. Turnbull library catalogues

## <span id="page-16-0"></span>Author disambiguator

- Lets you search for and link papers by an author
- Settings for different name strings and
- Written instructions

[https://www.wikidata.org/wiki/Wikidata:Tools/Author\\_Disambiguator](https://www.wikidata.org/wiki/Wikidata:Tools/Author_Disambiguator)

- Access through Scholia "improve data" button or on Toolforge <https://author-disambiguator.toolforge.org/>

### <span id="page-17-0"></span>SourceMetadata

#### [https://sourcemd.toolforge.org/index\\_old.php](https://sourcemd.toolforge.org/index_old.php)

- Add publications by their DOI
- Works by extracting data from CrossRef
- Doesn't work for all types of DOI
- Produces a QuickStatements batch (can do multiple pubs at once)
- May need to edit language codes in QS batch before uploading

## <span id="page-18-0"></span>**Orcidator**

[https://sourcemd.toolforge.org/orcidator\\_old.php](https://sourcemd.toolforge.org/orcidator_old.php)

- Adds author metadata to a Wikidata item
- AND add publications that are listed in someone's ORCID profile to Wikidata (if they have a DOI).
- Works by creating a QuickStatements batch
- Links the author to the publication straight away rather than creating a publication with an author name string statement

## <span id="page-19-0"></span>Property tables (Integraality)

- A bit like Listeria but for Wikidata
- Runs off a Sparql query, produces a table of properties
- Updates on a weekly schedule
- Good for keeping track of progress in a set of items e.g. a Wikiproject
- Example:

https://www.wikidata.org/wiki/Wikidata:WikiProject\_NZThesisProjectDashb oard

### <span id="page-20-0"></span>Listeria

- Runs off a Sparql query
- Produces a table based on Wikidata items
- Can be configured to only show items with Wp pages/without Wp pages/both etc
- Automatically updates generally on a weekly basis
- Do not edit the table directly as edits will be lost next time the table updates
- Unreliable timeframe of updates but you can manually update the table as needed
- Example

[https://en.wikipedia.org/wiki/User:DrThneed/Female\\_professors\\_in\\_New\\_Z](https://en.wikipedia.org/wiki/User:DrThneed/Female_professors_in_New_Zealand) [ealand](https://en.wikipedia.org/wiki/User:DrThneed/Female_professors_in_New_Zealand)

# <span id="page-21-0"></span>Other tools - bulk editing

#### **OuickStatements**

- Prepare data in spreadsheet/text editor etc, or OpenRefine
- Will munge qualifiers together if there are multiple statements with same values!
- Browser mode, batch mode
- Cannot edit manually at the same time!
- Hard to delete statements (need to know statement ID)
- Errors when adding multiple bits to a statement e.g. statement and refs/qualifiers (just rerun errors to fix)

#### OpenRefine (Wikidata, and structured data on Commons)

- Can merge or make separate statements in schema, can save schemas to use again
- Easy to delete statements
- Can download data e.g. Sparql results, to work with it/check reconciliation, and reupload
- Can work with APIs, reconcile to other services eg VIAF, Orcid…
- Can add qualifiers but otherwise does not play nicely with them (can't download them) yet
- Can copy the tasks you did (JSON recipe) over to another project to run automatically so excellent for tasks you do more than once

## QueryBuilder

<https://query.wikidata.org/querybuilder/>

A good way of building a quick query in Sparql.

Doesn't yet work with qualifiers.

Will let you tick a box to include subclasses etc so useful if you always forget how to do that!!! Ahem.

More intuitive than the visual editor for Sparql. Useful as a basic query builder that you can then add more into.

### Scholia

<https://scholia.toolforge.org/>

Provides a profile for an individual, a work, an organisation, a location, an event, a project, an award or a topic

The profile covers relevant areas using Wikidata queries e.g. an academic profile shows publications by year, co-authors, topic graphs, etc.

Links to tools to improve data e.g. by disambiguating co-authors or adding missing name strings

#### <span id="page-24-0"></span>Browser extensions

Wwwyzzerdd - Chrome and Firefox extension. Moving information from Wikipedia to Wikidata (gives coloured orbs on Wikipedia showing what data is linked in Wikidata already and what is missing).

New functionality for strings (descriptions, aliases, dates) added March 2023, short video demo here https://commons.wikimedia.org/wiki/File:Wwwyzzerdd\_1.0.0\_Demo.webm

## Entity Explosion

A Chrome and Firefox extension made by Toby Hudson (99of9)

Uses identifier information to display linked data from another website via Wikidata, helpful for quick navigation and spotting missing data

E.g. if you are on the VIAF website and you want to see if the entry you are looking at has been added to a Wikidata item, you can see from the colour of the Entity Explosion icon (red means not linked, green means linked)

If it is linked, you can click the Entity Explosion button and see the Wikidata item as a drop-down in your window ie without leaving VIAF. You can then navigate to any other website (e.g. ORCID) by clicking on other identifiers the item has.

Works on Wikipedia as well (I find it faster than using the 'Wikidata item' link in the lefthand menu)

### <span id="page-26-0"></span>Other tools worth exploring

**Google sheets Wikidata add-on**: Wikipedia tool mostly, Spreadsheet based. Useful for editathons, Limited in number of rows/columns useful for as is query-heavy.

**Tabernacle**: Spreadsheet based, Runs off a Listeria query. Make your edits in Tabernacle and they will be made in Wikidata for you! Can be browser-breaking? Can be tricky to use Wikidata in a different tab at the same time.